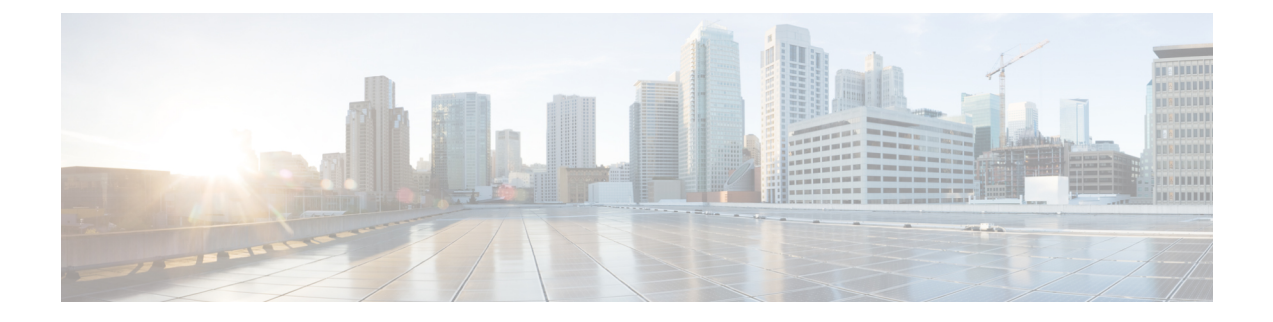

# **Network IVRs/VRUs**

- VRU [Configuration](#page-0-0) Tools, on page 1
- [Configuring](#page-1-0) Network VRUs and VRU Scripts, on page 2

# <span id="page-0-0"></span>**VRU Configuration Tools**

# **Network VRU Explorer Tool**

This tool allows a network applications manager (NAM) to view, edit, or define network VRUs, labels, and their associations. The system software can send a customer call to a network VRU.

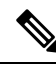

**Note** The Network VRU Explorer is not available on a limited (single Instance) Administration & Data Server.

To begin, select the filters you want and click **Retrieve**.

The changes you make in the Network VRU Explorer window are not applied to the database until you click **Save**.

### **Network VRU Script List Tool**

This tool allows you to list the network VRU scripts currently defined in the Unified ICM database, to define new ones, and to view, edit, or delete the records of existing ones.

Network VRU scripts are created by VRU engineersfor VRUs. This List tool definesthese previously created scripts for the system software so it can interact with the scripts.

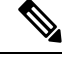

The Network VRU Script List tool is not available on a Limited (single Instance) Administration & Data Server. **Note**

### **VRU Currency List Tool**

This tool allows you to list the VRU currencies currently defined in the Unified ICM database, to define new ones, and to view, edit, or delete the records of existing ones.

# **VRU Defaults List Tool**

This tool allows you to list VRU defaults currently defined in the Unified ICM database, to define new ones, and to view, edit, or delete the records of existing ones.

# **VRU Locale List Tool**

This tool allows you to list the VRU locales currently defined in the Unified ICM database, to define new ones, and to view, edit, or delete the records of existing ones.

# <span id="page-1-0"></span>**Configuring Network VRUs and VRU Scripts**

Before you start configuring a Network VRU, you must know itstype. The VRU type determines what routing script nodes the system software needs to use to communicate with the VRU. For example, when interacting with a Type 3 VRU, the system software runs a routing script containing a Send to VRU node to successfully process a call.

The following table lists the VRU types that are currently available.

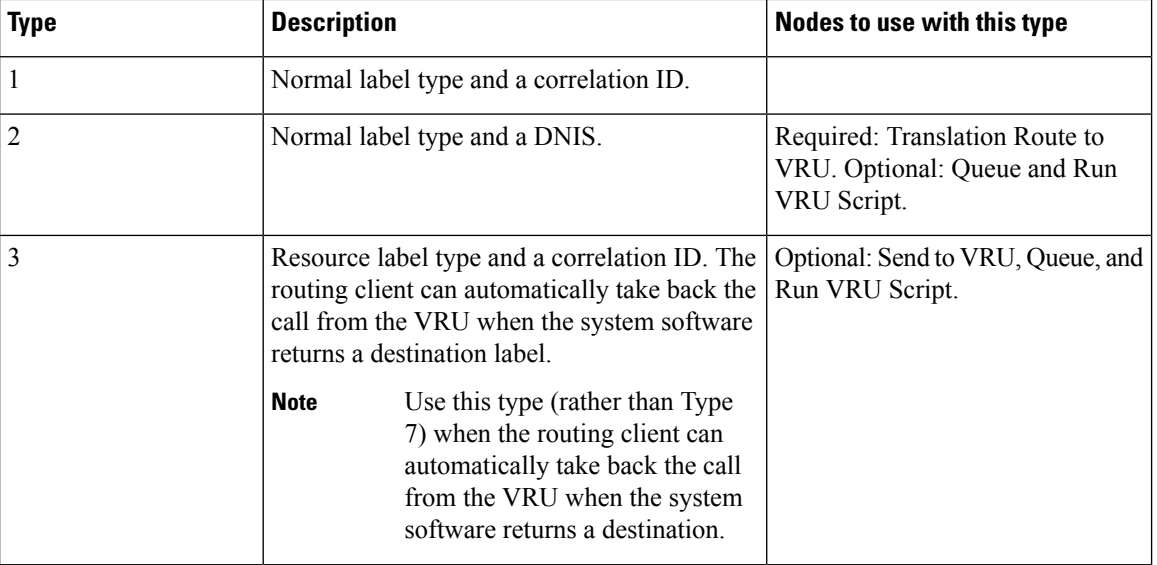

#### **Table 1: Voice Response Unit (VRU) Types**

 $\mathbf l$ 

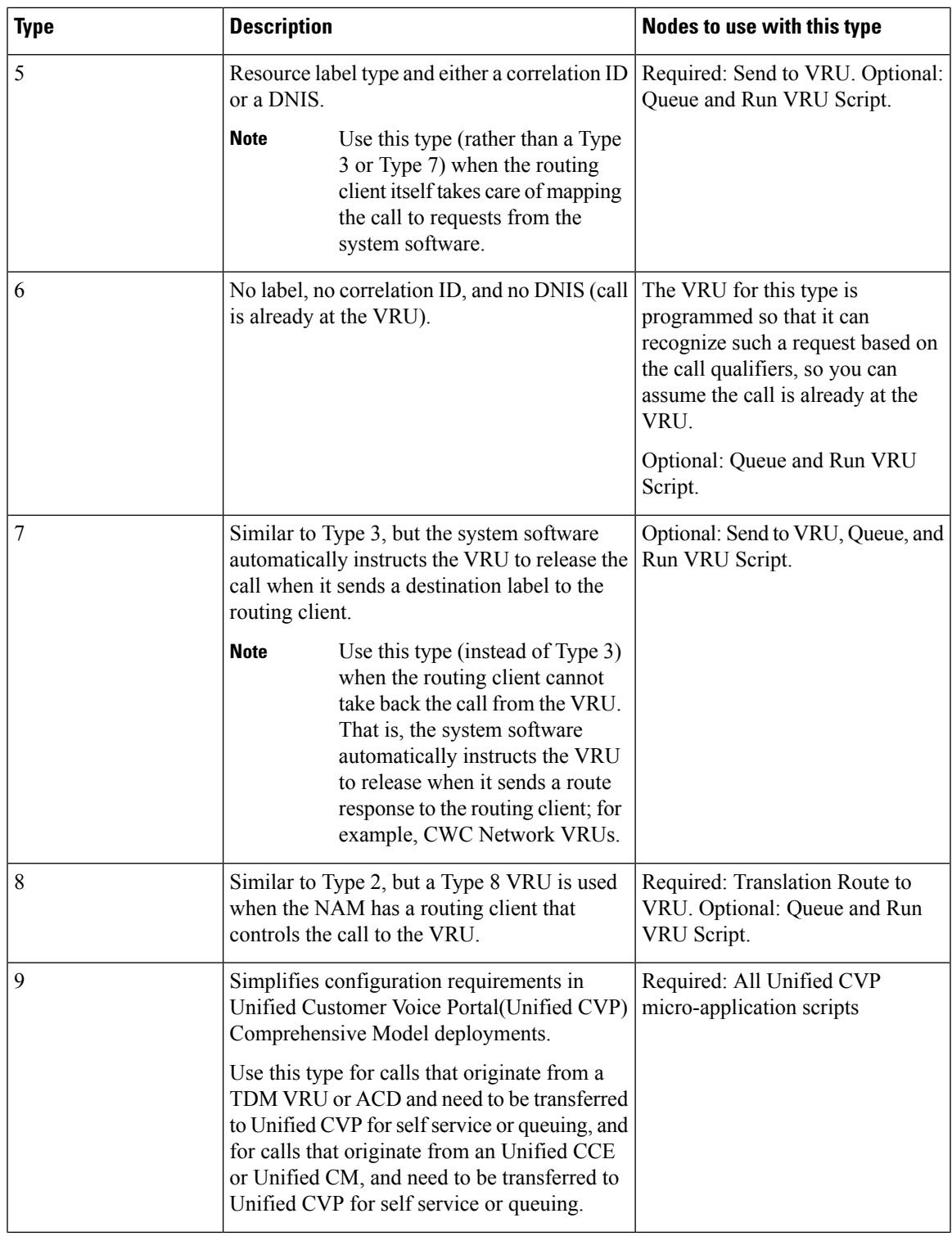

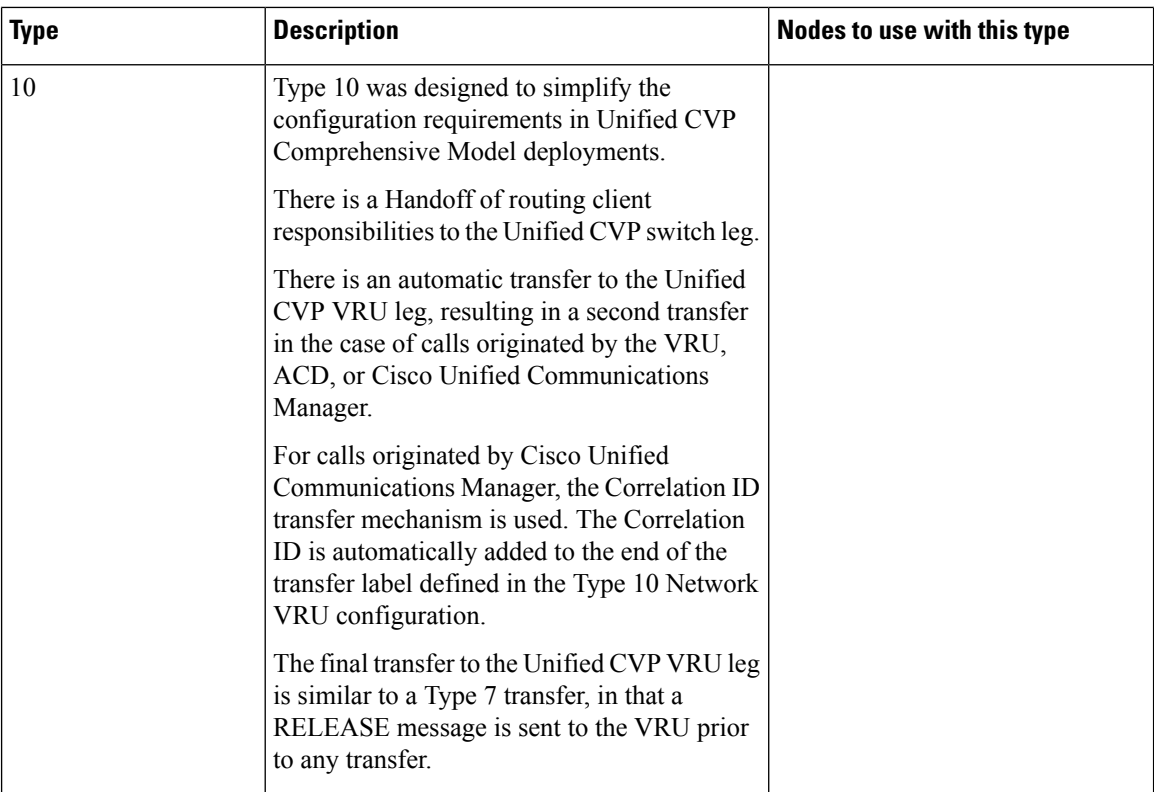

It is not really necessary to include a Send to VRU node in a script referring to a Type 3 or Type 7 VRU, as the Queue and Run VRU Script nodes automatically send the call to the VRU if it is not already there when they run. However, including it in such scripts can act as a visual aid if you ever need to troubleshoot the script.

For Types 3 and 7 you must use the System Information dialog to configure a range of correlation IDs. These IDs allow the system software to match calls arriving at the VRU with calls sent there by the system software. (For Types 2 and 8, the system software uses the DNIS values associated with the translation route to match up the calls. For Type 6, no matching is required since the call is already at the VRU.)

#### **VRU Port Map Data Descriptions**

A VRU port map associates a VRU trunk with an ACD trunk or an ADC port. In cases where ACD and VRU PIMs are controlled by the same PG, each row in the VRU\_Port\_Map table specifies how a VRU port maps to an ACD trunk or port.

You can add or modify the VRU Port Map in bulk using the VRU Port Map Bulk Inster or Bulk Edit tools in **Configuration Manager** > **Bulk Configuration** > **.**

| <b>Field</b>               | <b>Description</b>                                                                                                    |
|----------------------------|----------------------------------------------------------------------------------------------------|
| State                      | (display only) A symbol indicating whether a row's record is changed,<br>not changed, to be deleted, or to be inserted. |
| VRU Trunk Group (required) | Indicates the VRU Trunk Group associated with this port map.                                                            |

**Table 2: VRU Port Map Data Descriptions**

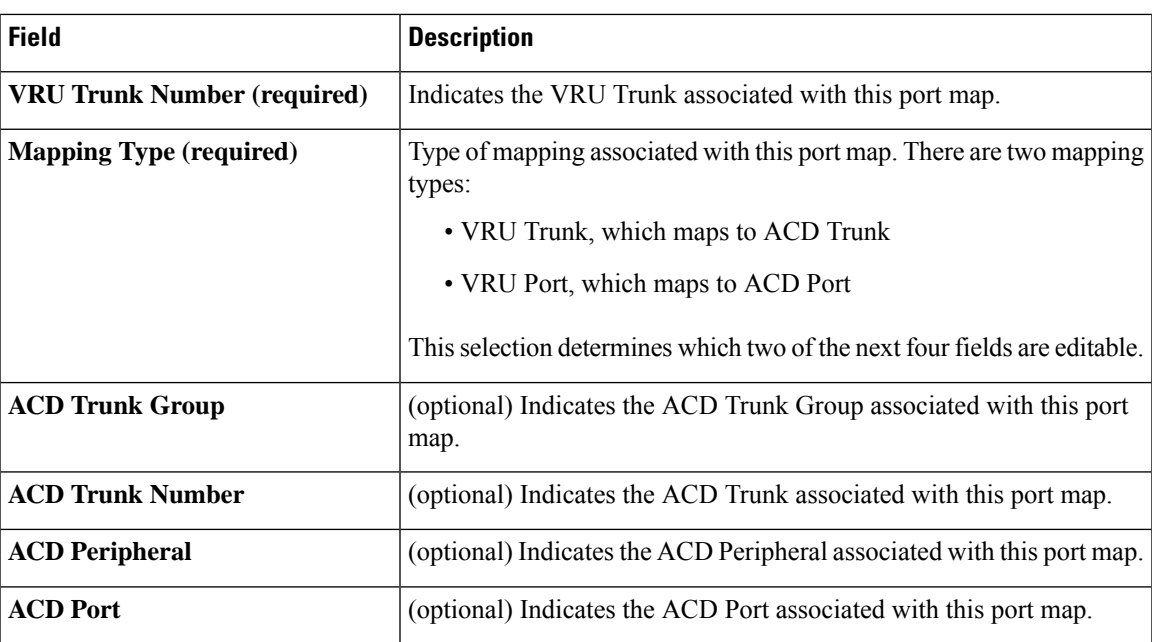

# **Network VRU Script Data Descriptions**

Each row identifies a script used by a network VRU to handle a call. A VRU script is managed by the VRU itself. It is not stored in the Unified ICM database or directly managed by the system software. The system software can only direct the VRU to run the script.

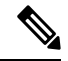

The Network VRU Script Bulk tool is not available on a Limited (single Instance) Administration & Data Server. **Note**

**Table 3: Network VRU Script Data Descriptions**

| <b>Field</b>                         | <b>Description</b>                                                                                                    |
|--------------------------------------|----------------------------------------------------------------------------------------------------|
| <b>State</b>                         | (display only) A symbol indicating whether a row's record is changed,<br>not changed, to be deleted, or to be inserted.            |
| <b>Network Target (required)</b>     | Identifies the network VRU associated with the script.                                                                             |
| <b>VRU Script Name (required)</b>    | The name of the script as known at the VRU.                                                                                        |
| <b>Network VRU Script (required)</b> | The enterprise name of the script.                                                                                                 |
| <b>Customer</b>                      | (optional) The name of the customer associated with the script.                                                                    |
| Interruptible (required)             | Indicates whether the system software can interrupt the script (for<br>example, if a routing target becomes available): Yes or No. |
| Overridable (required)               | Indicates whether the script can override its own Interruptible attribute:<br>Yes or No.                                           |

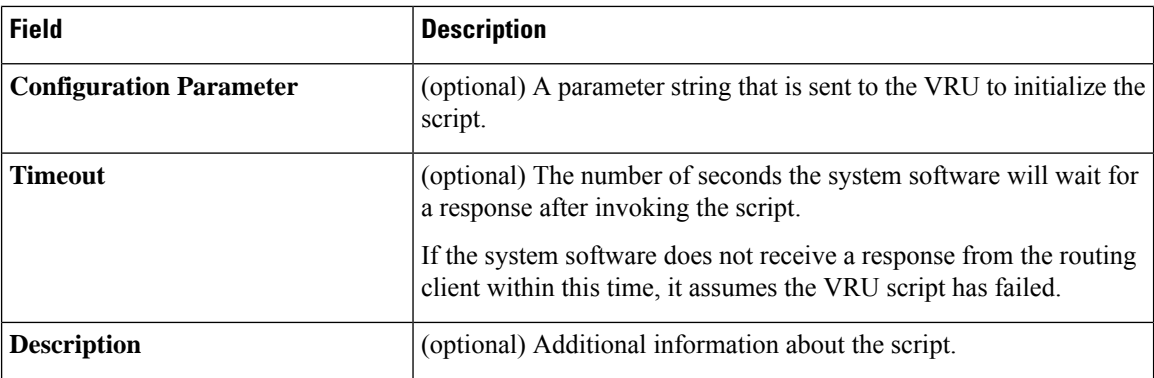

### **Network VRUs**

Define each logical VRU in the database before continuing to the following sections.

#### **Create Network VRU Target**

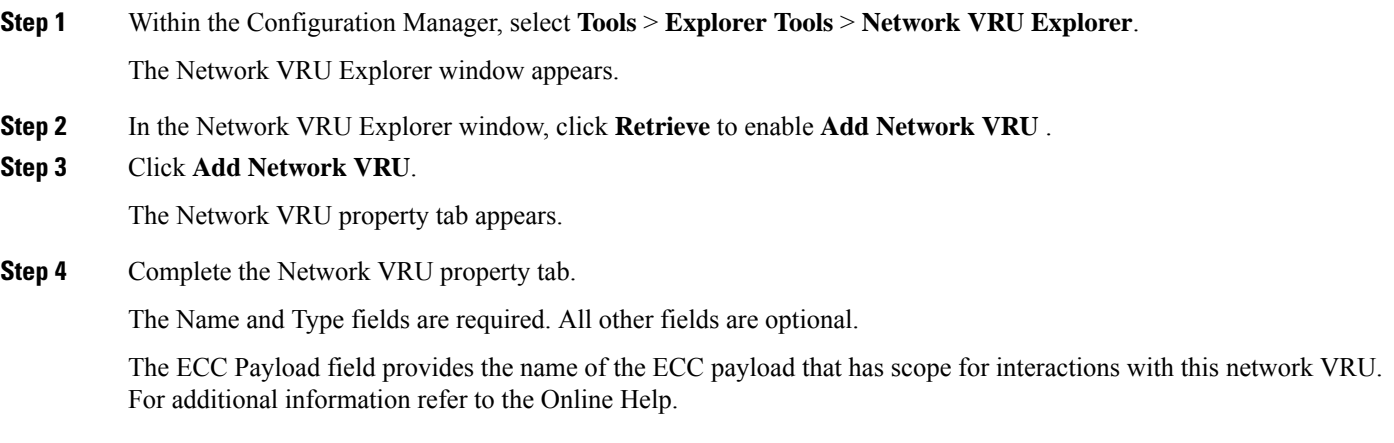

**Step 5** Click **Save** to apply your changes.

#### **Define Network VRU Label**

You must associate all VRU Types (except Type 6) with a Network VRU label.

**Step 1** In the Network VRU Explorer window, click **Retrieve** and select the Network VRU you want to add the label to. The Label property tab appears.

**Step 2** Complete the Label property tab. The **Routing client**, **Label**, and **Label type** fields are required. All other fields are optional. For additional information refer to the online Help.

**Step 3** Click **Save** to apply your changes.

#### **Set Default Network VRU and Range of Correlation Numbers**

For Network VRUs, you must use the System Information dialog to define a range of correlation IDs so the system software can communicate with the VRU about the call.

- **Step 1** Within the Configuration Manager, select **Tools** > **Miscellaneous Tools** > **System Information**. The System Information window appears.
- **Step 2** In the System Information window, select the **Default Network VRU**.
- **Step 3** Enter the **Minimum Correlation Number**.
- **Step 4** Enter the **Maximum Correlation Number**. For additional information refer to the online help.
- **Step 5** Click **Save** to apply your changes.

#### **Configure VRU Scripts**

To allow a routing script to control the processing on the VRU, you must configure VRU-based scripts within the system software. A routing script can then direct the VRU to run a specific script.

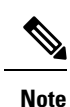

VRU scripts are defined and maintained on the VRU. The system software maintains only a name for each VRU script. It does not maintain the scripts themselves.

- **Step 1** Within the Configuration Manager, select **Tools** > **Network VRU Script List**. The Network VRU Script List window appears.
- **Step 2** In the Network VRU Script List window, enable **Add** by clicking **Retrieve**.
- **Step 3** Click **Add**. The Attributes property tab appears.
- **Step 4** Complete the Attributes property tab.
	- The **Name**, **Network VRU**,**VRU scriptname**, and **Timeout** fields are required. All other fields are optional. For additional information refer to the online Help. **Note**
- **Step 5** Click **Save** to apply your changes. The system software database manager automatically generates a unique Network VRU Script ID.

#### **Accessing VRUs in Scripts**

After you configure Network VRU and VRU scripts, you can use the Script Editor (refer to the *Scripting and Media Routing Guide for Cisco Unified ICM/Contact Center Enterprise* for additional information) to write a routing script to send a call to the VRU and invoke a specific VRU script.

#### **Calls Queued at VRUs**

You can queue a call at a Network VRU until a specific resource becomes available. A call can be queued directly to an agent, to a precision queue, to one or more skill groups, to an enterprise skill group, or to one or more scheduled targets. As soon as an agent becomes available at one of the specified targets, the call is removed from the queue and sent to the target.